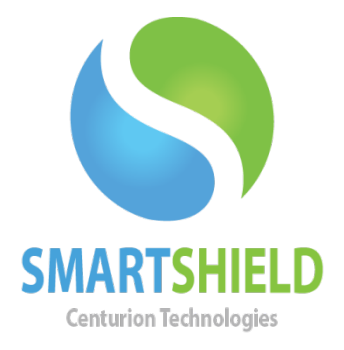

# **Centurion Technologies**

# Saving Energy With Centurion Products

Technical Support Available Monday to Friday hours: 8:00 AM until 9:00 PM EST/EDT 1-844-569-6599 Option 2 support@centuriontech.com

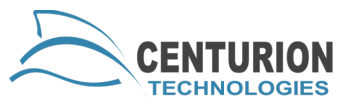

As the demand for environmentally responsible technology grows, Centurion Technologies responds by increasing our features to meet this need. One of the newest expansions of functionality is the Energy Saver module. This module extends the existing communication and connection between Smart Control and the Smart Series clients to control and track a machine's energy usage. This is an easy way to save money and be environmentally responsible.

The client functionality is already built into the existing products and can be accessed using a license key with the permission enabled, so there is no need to install additional software. Energy Saver combines the existing ability of Smart Control to shut down and wake up client machines. Additionally, the module features new Client Shutdown Settings to better manage power usage. On the Smart Control side, administrators can configure all client specific settings and create schedules to minimize power usage. Smart Control offers Power Profiles to organize machines with similar power usage. This aids in reporting on power consumption levels. Energy Saver Reporting gives you the ability to estimate savings and predict future energy usage.

The Energy Saver module gives our clients the capability to dramatically reduce energy usage and ultimately save substantial amounts of money.

### **Smart Series Power Management- Client Shutdown Settings**

From the beginning, Smart Control gave the ability to power down and Wake-On-LAN Smart Series clients. Taking that a step farther, scheduling allowed administrators to set hands free power changes that can be almost limitlessly configured. For example, all computers in a lab can be scheduled to wake every morning at 8:00 a.m. and shutdown every evening at 5:00 p.m. To accompany the daily power management, we have included a feature to monitor and power down idle machines during that time. Using the Client Shutdown Setting, the computers can be configured to power down if the keyboard and mouse are idle for a set period of time. In order to avoid loss of work, there are several settings that can stop the power down if they are running applications. The example below shows a computer that will shutdown after 30 minutes of inactivity unless Internet Explorer or Microsoft Word are running.

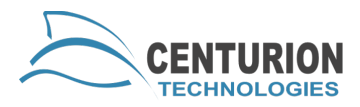

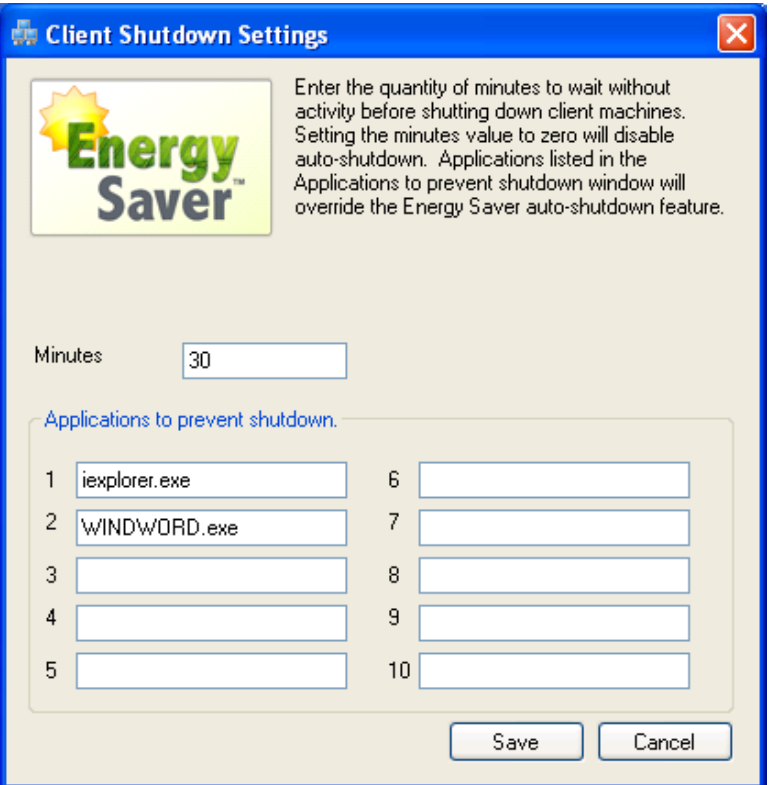

#### **Creating Power Profiles**

Every distinct model of computer in your origination is going to use a different amount of power. In order to make reporting on each type of computer more concise, we have created Power Profiles. By assigning a name, description, energy usage rate (Watts per Hour) and cost (Price per Kilowatt Hour), you are able to report on a large number of machines in a very clear way. Start by creating the Power Profile using the form below:

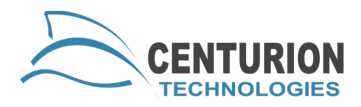

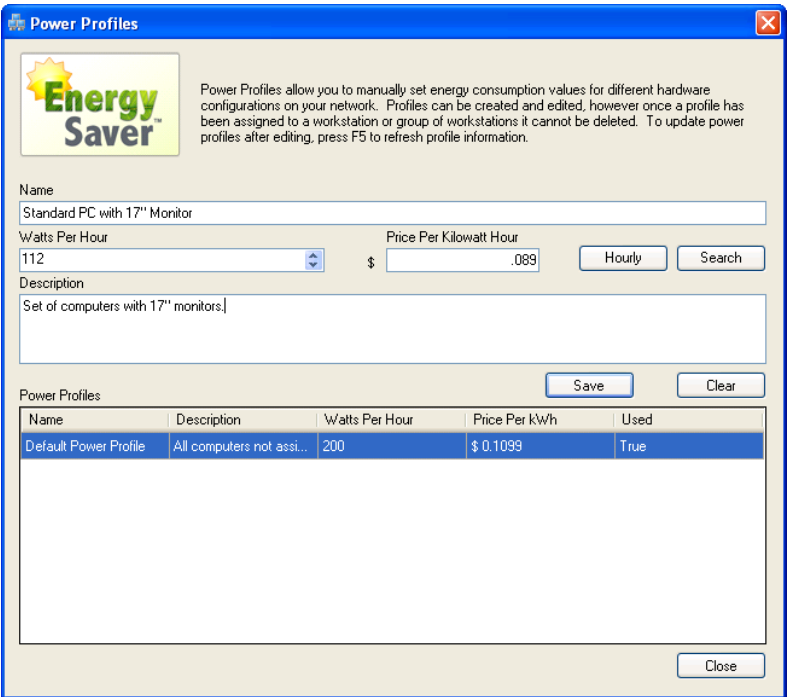

\*use an Electricity Usage Monitor to find the total kilowatt usage of your computers.

#### **Power Profiles Tiered Rates**

Many organizations are located in areas that have tiered energy rates. This means that you may pay a higher rate at peak times of day. In order to report this accurately the Power Profile allows you to set the rate by the hour. By clicking the "Hourly" button you can use the form below to accurately reflect these tiered rates.

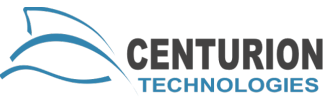

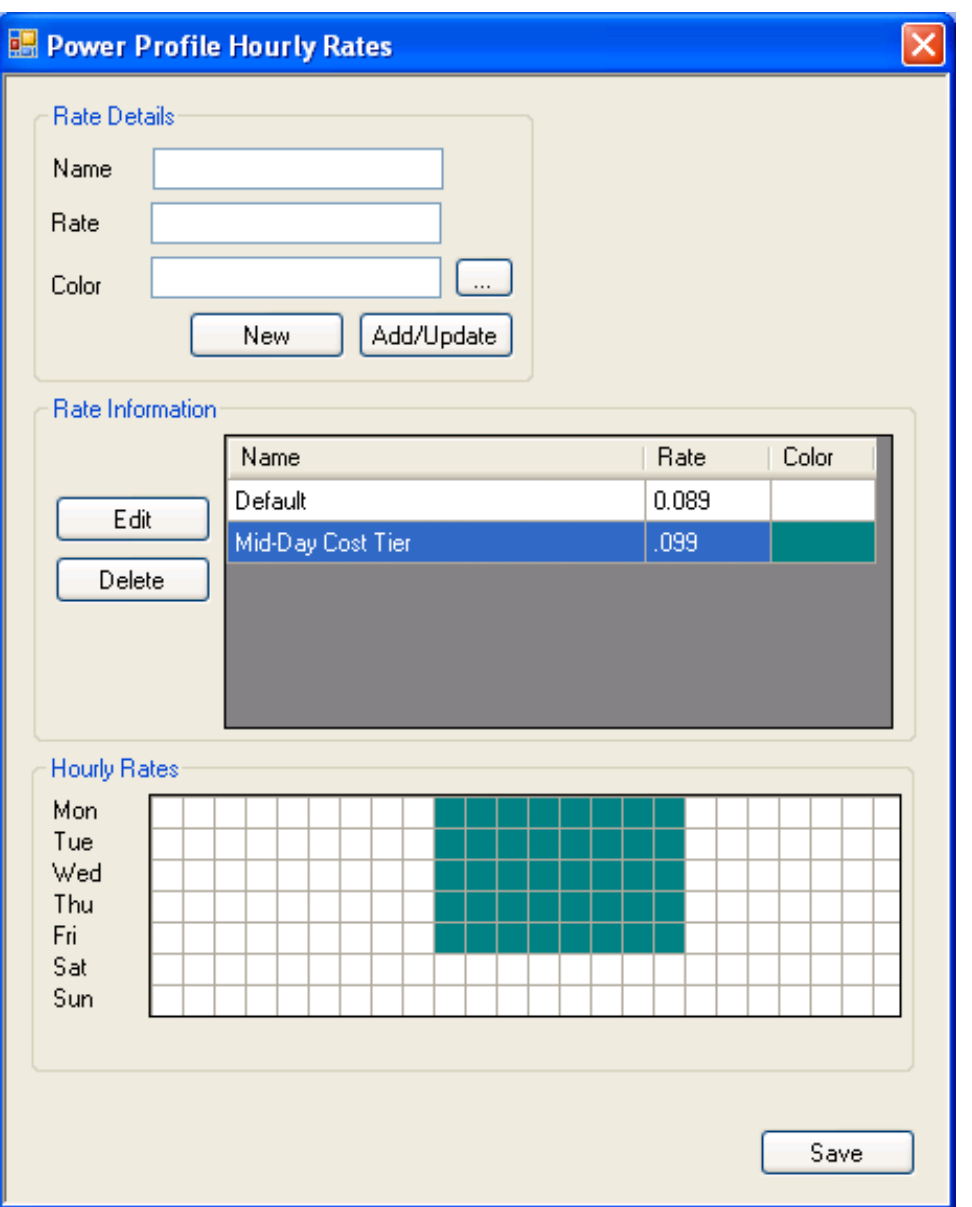

## **Reporting Energy Savings**

The Energy Saver Report combines the Power Profile with the actual power usage to report on the estimated energy savings based on your configuration. By selecting a date range and clicking your report style, you can get an estimated power usage and cost savings for the selected time span. The data is compiled nightly so the report will be available up to the previous day.

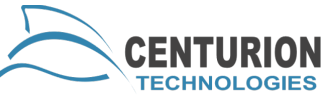

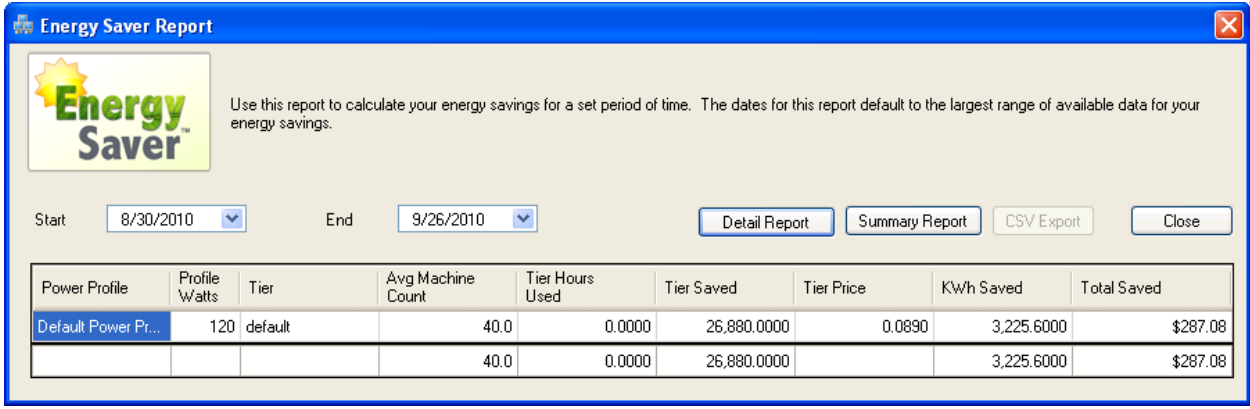